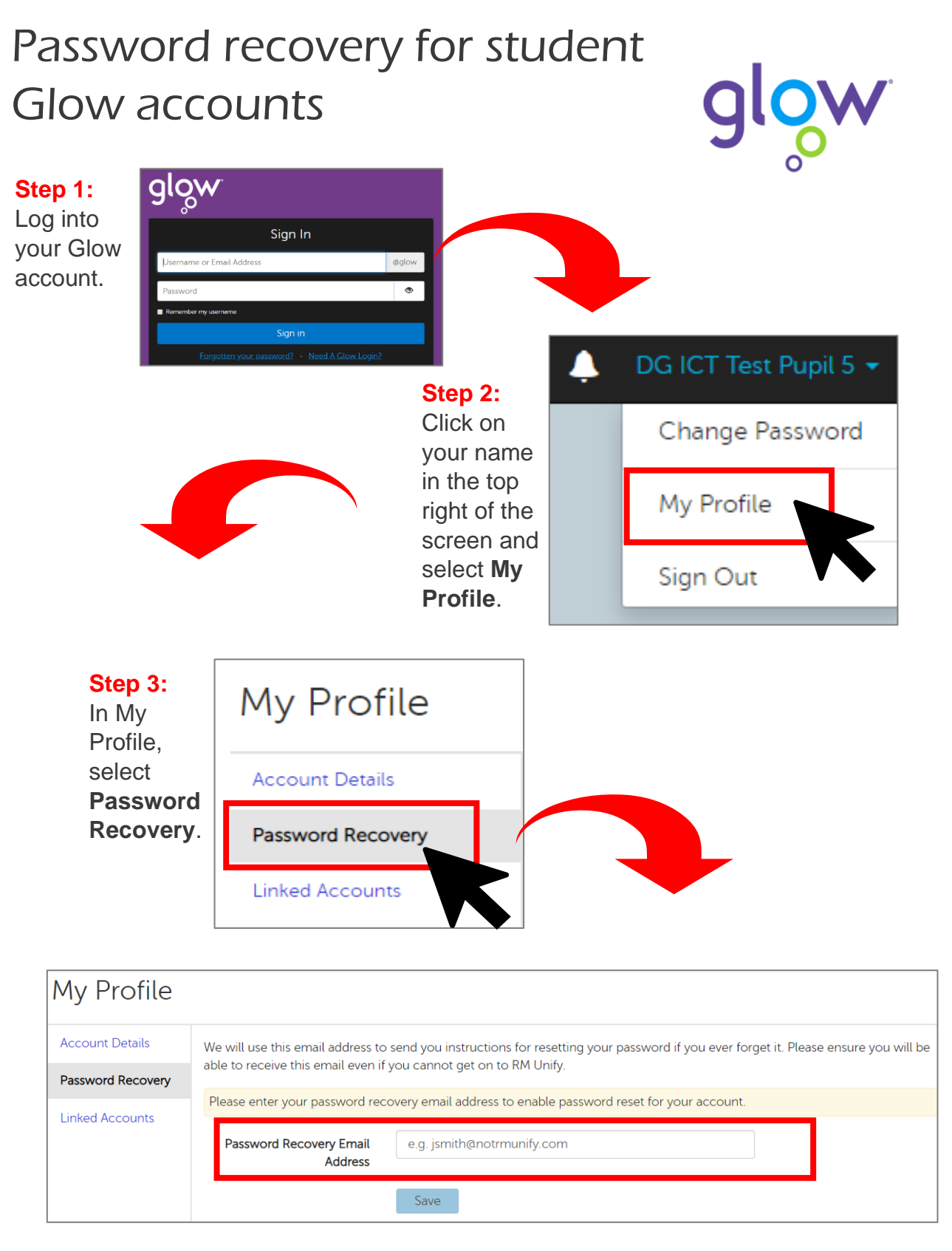

**Step 4:** Enter an email address **that isn't your Glow email**, then click **Save**.

You will receive a verification email from [do-not-reply@rmunify.com](mailto:do-not-reply@rmunify.com) to the email address you entered – click on the link in the email to verify.

**You can now use the Forgotten Password link on the Glow sign in page to reset your Glow password if you forget it.**